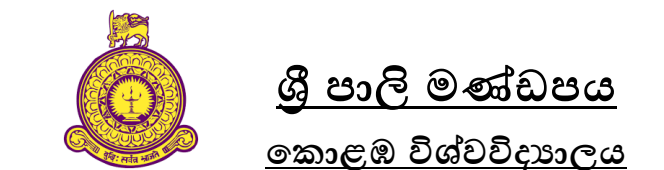

<u>2019/2020 අධායන වර්ෂය/ පළමු අර්ධවාර්ෂික පරීක්ෂණය</u>

# **්ි්ෂගගත පාක්ර්කදද් (Online) ඔස්කසේ පාවිභිග පාලැවැත්වී්**

සියලුම ශිෂ්ය/ ශිෂ්යයවන් ෙන,

 $2019/2020$  අධාගන වර්ෂයේ පළමු අර්ධවාර්ෂික පරීක්ෂණයේ විභාග සඳහා ලියාපදිංචි වී ඇති සියලුම සිසුන්ට මාර්ගගත කුමවේදය (Online) ඔස්සේ විභාග පැවැත්වේ. අදාළ විභාග කාලසටහන පහත පරිදි වේ. විභාග කාලසටහනට පහතින් විභාගය සඳහා වූ උපදෙස් මාලාව දැක්වේ. එය සෑම ශිෂාා/ශිෂායොවක්ම විශේෂ අවධානයෙන් කියවිය යුතුය.

# **ONLINE EXAMINATION TIME TABLE SRI PALEE CAMPUS – UNIVERSITY OF COLOMBO 1 st Semester Examination – 2019/2020**

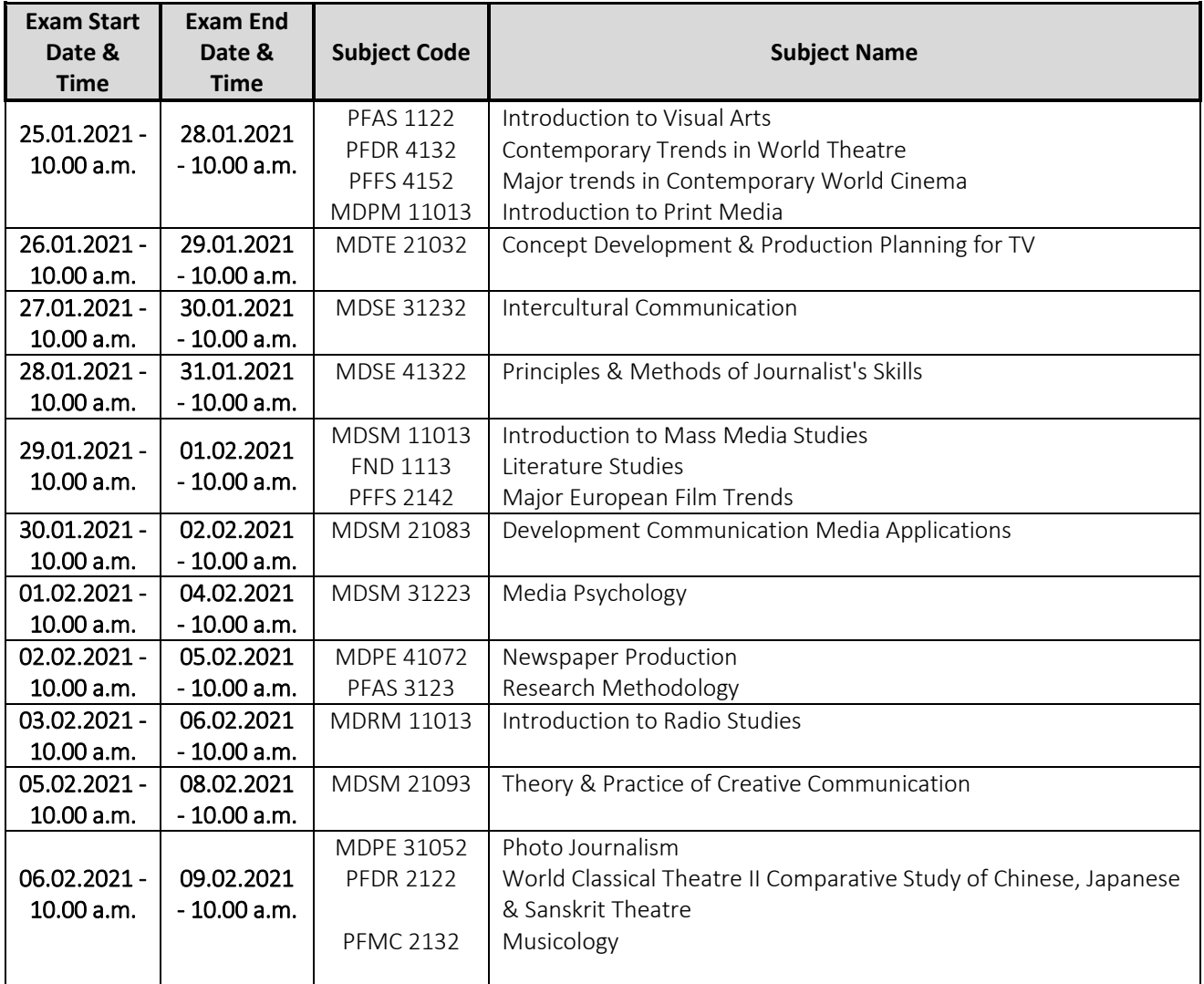

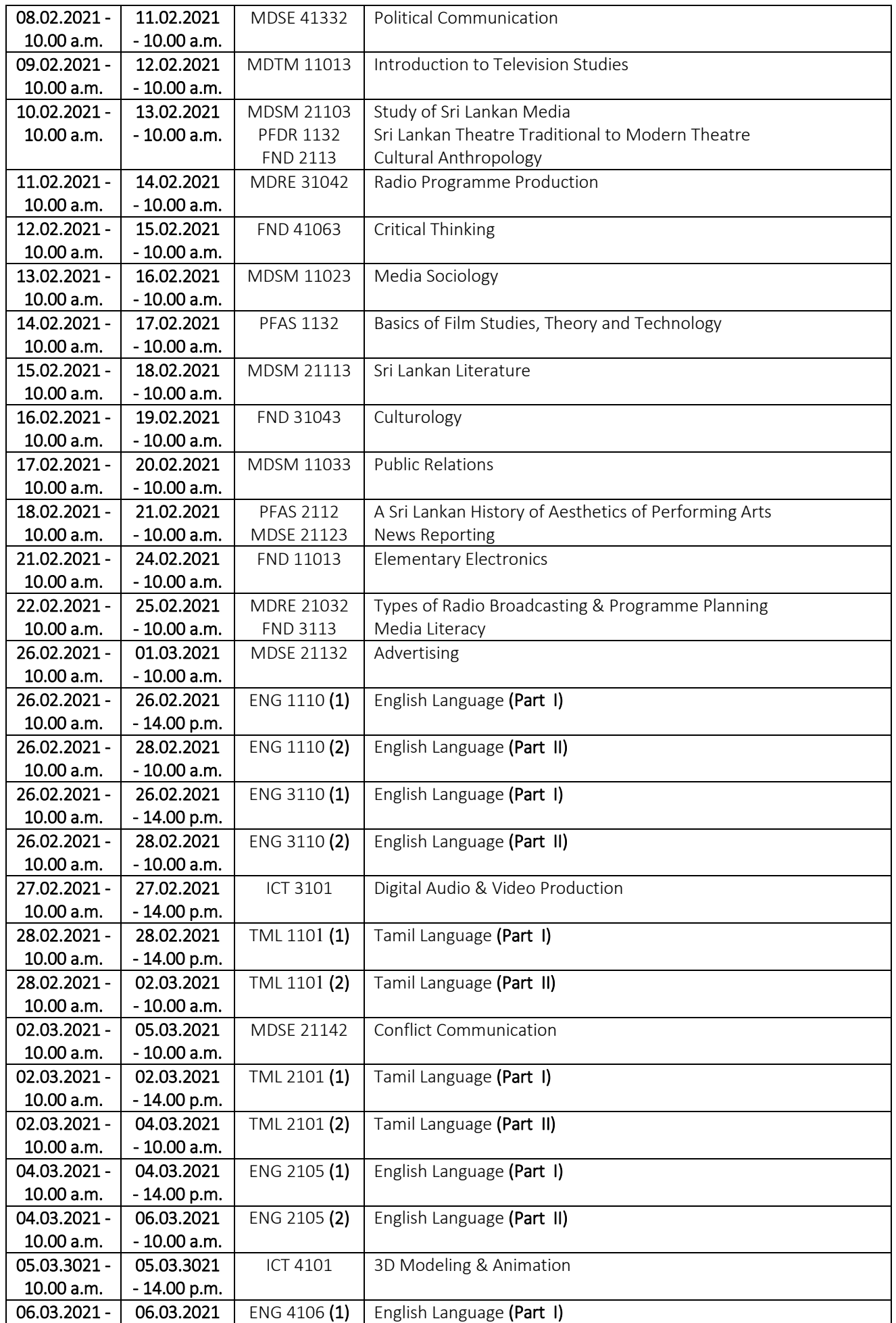

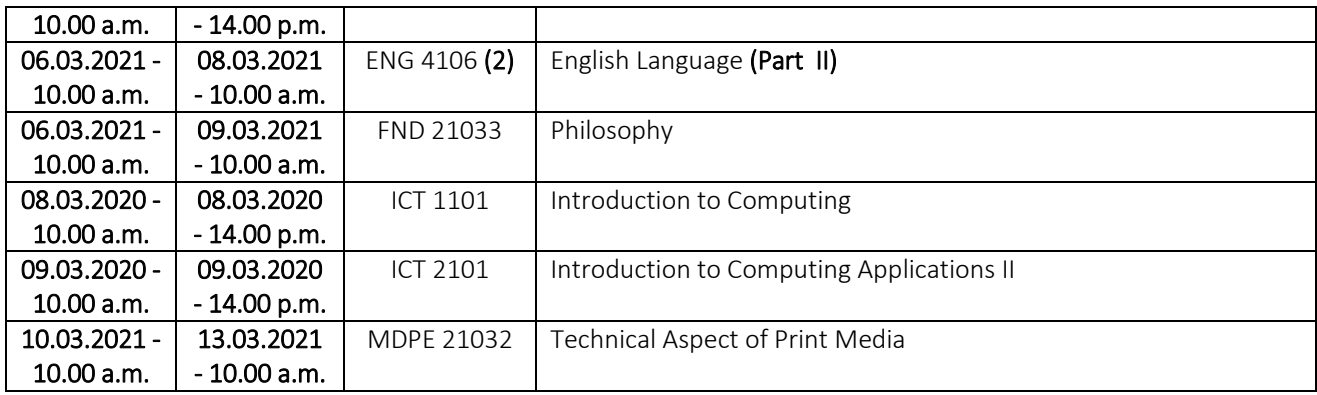

## **NOTE**

- **1. You must take your exam on the date and time outlined in the examination time table.**
- **2. You have to take more than one examination during the examination period. So, you should manage your time for that as you have been given sufficient time for each examination.**
- **3. You should be able to log in to the LMS and download the examination paper after the examination commences at the specified time mentioned in the examination time table.**
- **4. It takes time to upload your examination answer scripts into the LMS. The LMS automatically closes after the time limit ends. Therefore, you should upload the answers before the examination end time.**
- **5. Further instructions will be given later.**

## <u>මාර්ගගත කුමවේදය ඔස්සේ (Online) පැවැත්වෙන උක්ත විභාගය සඳහා උපදෙස් මාලාව ;</u>

1. විභාග සඳහා ලියාපදිංචි වී ඇති සියලුම සිසුන් එක් එක් විෂයන් සඳහා වෙන වෙනම පුවේශ විය හැකි පරිදි LMS (Learning Management System) හි විභාග කොටසට (First Semester Examination 2019/2020) ඇතුළත් කර ඇත (ඊට පුවේශ වීම සඳහා පහත ගැලීම් සටහන (Flow Chart) බලන්න).

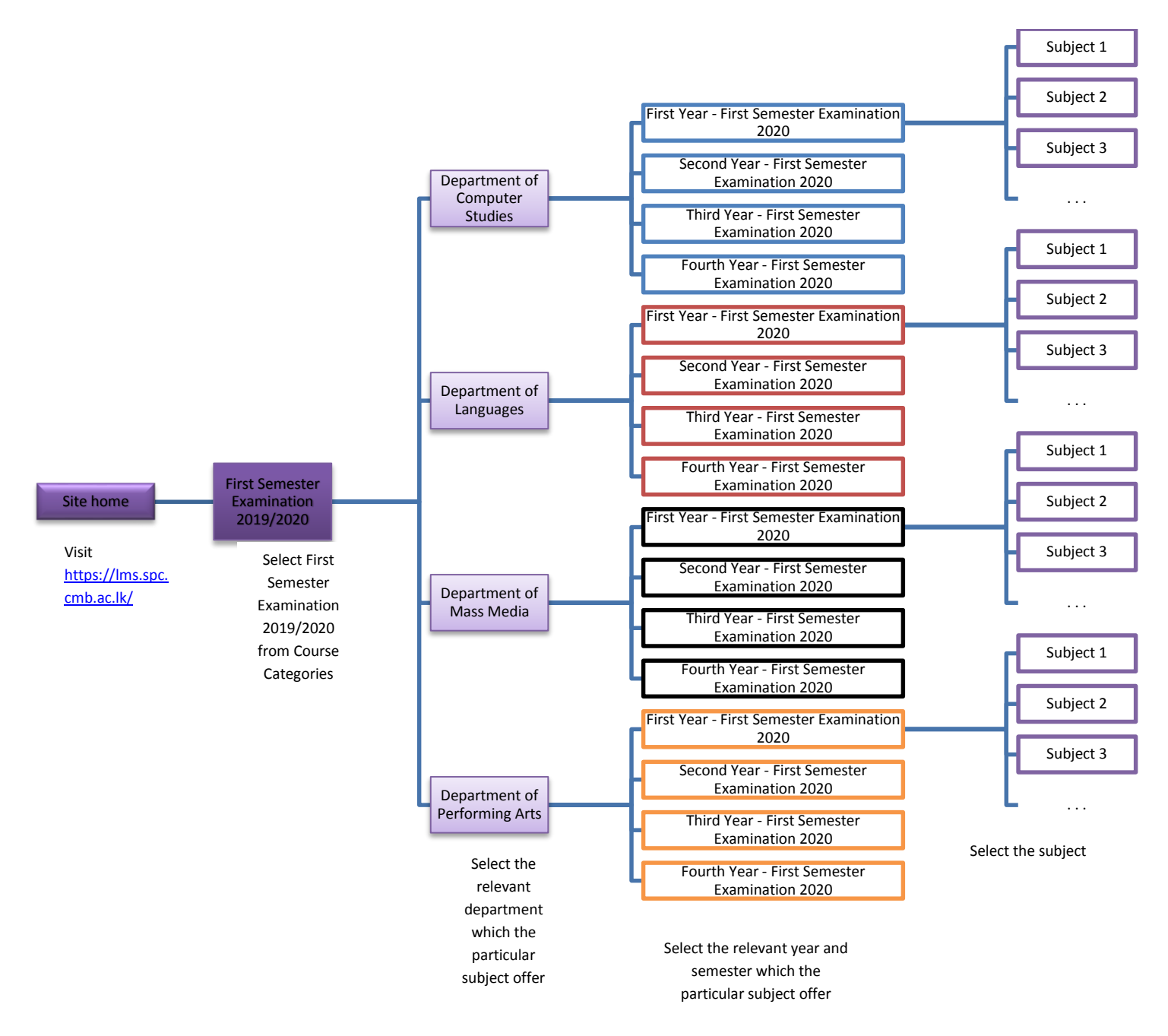

2. ඔබව LMS හි අදාළ විභාග සඳහා ලියාපදිංචි වී ඇත්දැයි 2021.01.20 දිනට පෙර සෑම ශිෂාා/ශිෂායයාවක් විසින්ම පරීක්ෂා කළ යුතුය. තවද අදාළ විෂයයන් සඳහා ලියාපදිංචිය සිදුවී ඇත්දැයි ද පරීක්ෂා කළ බැලිය යුතුය. එසේ ඇතුළත් වී තොමැති නම්, ඉල්ලුම් කළ විෂයයන්හි යම් අඩුපාඩුවක් පවතී නම් හා පද්ධතියට ඇතුළත් වීමට යම් අපහසුතාවක් ඇත්තම් පහත සඳහන් E-mail ලිපියනයට පහත සඳහන් ආකෘතියෙන් යුතුව 2021.01.20 දිනට පෙර දැනුම් දිය යුතුය.

E-mail ලිපිනය; [examsripalee@gmail.com](mailto:examsripalee@gmail.com)

ආකෘතිය;

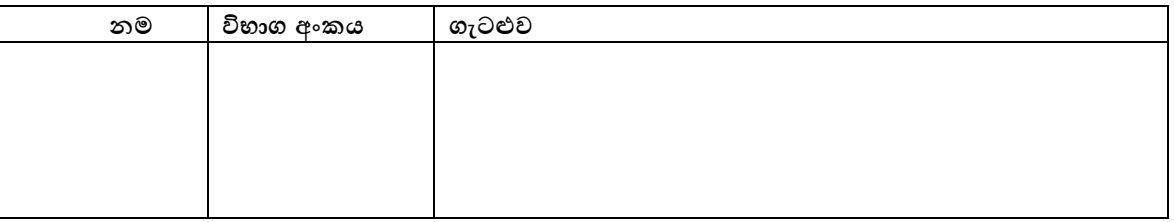

- 3. මාර්ගගත කුමවේදය ඔස්සේ විභාගයට පෙනී සිටීමට අවශා සියලුම තාක්ෂණික පහසුකම්, අත්තර්ජාල පහසුකම් හා වෙනත් උපකරණ ඔබ විසින් සපයා ගත යුතුය.
- 4. විභාග පරීක්ෂක විසින් විභාග කලසටහනට අනුව අදාළ විෂය නියමිත වේලාවට LMS වෙත උඩුගත (Upload) කරනු ලැබේ. පුශ්න පතුගේ යම් කිසි අපැහැදිළිතාවයක් වේ නම් පමණක් ඔබට විභාග ශාලාධිපති හෝ නිරීක්ෂක ඇමතීමට පහසුකම් සලසා ඇත. පුශ්ත පතුය උඩුගත කිරීමෙන් පසු පුශ්ත පතුය අවසන් වන දින වනතුරු ඇති සෑම දිනකම පෙරවරු  $10.00$  සිට  $10.30$  දක්වා වූ පැය ½ ක කාලය තුළ ඔබට ශාලාධිපති හෝ නිරීක්ෂක ඇමතිය හැකිය. ඔවුන්ගේ දුරකථන අංකයන් ඔබගේ පහසුව සඳහා LMS හි විභාග කොටසේ අදාළ විෂය යටතේ එම විෂය සඳහා විභාගය පැවැත්වෙන කාල සීමාව තුළ දිස්වේ.
- 5. විභාගය සඳහා නියමිත කාලය අවසන් වීමට පෙර (විභාගය අවසන් වන වෙලාවන් කාලසටහනේ දැක්වේ) ඔබගේ පිළිතුරු LMS හි ඔබගේ විෂයට අදාළ විභාග කොටසට ඇතුළත් කළ යුතුය. ඔබගේ පිළිතුරු LMS වෙත උඩුගත කළ හැකි උපරිම ධාරිතාව 64MB පමණි.
- 6. ඔබගේ පිළිතුරු පතුයේ සෑම පිටුවකම වම්පස ඉහළ කෙළවරේ පහත තොරතුරු ඇතුළත් කළ යුතුය. විභාග අංකය ; විෂය කේතය ; විෂයයේ නම ;
- 7. පුශ්ත පතුය සඳහා ලබා දී ඇති කාලය අවසන් වීමට පෙර ඔබගේ පිළිතුරු LMS වෙත ඇතුළත් කළ යුතුය. කාලසටහනේ විභාගය අවසන් වන වෙිලාවද සඳහන් කර ඇති අතර එම වෙිලාවට පසුව ඔබගේ පිළිතුරු පද්ධතියට ඇතුළත් කිරීමේ හැකියාව පද්ධතිය විසින් ස්වයංකීයව අකිුය කරනු ලැබේ. තවද ඔබට අදාළ පිළිතුරු පතුය LMS වෙත උඩුගත (Upload) කළ හැක්කේ එක් වරක් පමණක් බැවින් ඉතා පරීක්ෂාකාරීව පිළිතුරු පතු උඩුගත (Upload) කිරීමට වග බලා ගත යුතුය. එක්වරක් උඩුගත (Upload) කළ පසු කිසිඳු අයුරකින් අදාළ කාළය තුළදී වුවද නැවත උඩුගත (Upload) කිරීමට ඉඩ දෙනු තොලැබේ.
- 8. පද්ධතියට නියමිත වේලාවට ඇතුළත් තොකළ පිළිතුරු පත් වෙනත් කිසිඳු ආකාරයකින් බාර තොගන්නා අතර එසේ පිළිතුරු තොඑවන සිසුන් විභාගයට තොපැමිණි (Absent) සිසුන් සේ සලකා කටයුතු කරනු ලැෙේ.
- 9. ඔබ විසින් කිසිඳු විභාග අකුමිකතාවයක් සිදු කිරීම හෝ අනුබලදීම සිදු තොකළ යුතු අතර එසේ වී ඇති බව තහවුරු වුවහොත් විභාග අකුමිකතා නීති රීතිවලට අනුව ඔබට විරුද්ධව කටයුතු කරනු ලැබේ.
- 10. එක් එක් අධාායනාංශයට අදාළව උපදෙස් වෙන වෙනම පහතින් දක්වා ඇති බැවින් ඔබ පිළිතුරු සැපයීමට පෙර එම උපදෙස් අවධානයෙන් කියවා ගත යුතුය.

නියෝජා ලේඛකාධිකාරී විභාග අංශය 15.01.2021

## අවසන් ලිඛිත පරීක්ෂණය ලිවීම හා භාරදීම සම්බන්ධ උප**දෙස් මාලා**ව

#### <u>පුසංගකලා අධා¤යනාංශය</u>

#### <u>අවසන් ලිඛිත පරීක්ෂණය සඳහා පිළිතුරු ලිවීම</u>

1) යතුරුලියන (Type Set) කළ යුතුය. යතුරු ලියනය (Type Set) කළ තොහැකි අවස්ථාවකදී පැහැදිලි අත් අකුරින් ලිවිය හැකිය.

#### 2) යුතුරු ලියනය (Type Set) කිරීමේදී පහත කරුණු අනුගමනය කළ යුතුය.

- $2.1$  අකුරෙහි පුමාණය (Font size) 12 විය යුතුය.
- $2.2$  වාකා අතර පරතරය (Line Space)  $1.5$  විය යුතුය.
- 2.3 අකුරු වර්ගය (Font) FM අභය හෝ Unicode Font <u>පමණක්</u> භාවිත කළ යුතුය.
- 2.4 අකුරු න්ෂයය (Font Color) ලු ළමණි (Plain Text).
- $2.5$  එක් පැත්තකට අඟල්  $1$  බැගින් පිටු වටේ ඉඩ පුමාණය (Margin) තැබිය යුතුය.
- 2.6 ලිඛිත පරීක්ෂණයට අදාළ පිළිතුරු ලිවීමට පෙර පහත කොටස් පළමු පිටුවේ සඳහන් කළ යුතුය.
	- $2.6.1$  විභාග අංකය
	- $2.6.2$  ලියාපදිංචි අංකය
	- $2.6.3$  නම $($ විදාහර්ථියාගේ $)$
	- $2.6.4$  ඉගෙනුම ලබන වසර
	- 2.6.5 විභාගයේ නම (නිදසුන්: 1<sup>st</sup> Semester Examination)
	- $2.6.6$  අධායෙන වර්ෂය (නිදසුන්: 2019/2020)
	- 2.6.7 විෂය කේතය (Course Code)
	- $2.6.8$  විෂයේ නම $($ Course Title $)$
- 2.7 සියලු පුශ්න සඳහා පිළිතුරු ලිවීමට පෙර පුශ්න අංකය සහ පුශ්නය සඳහන් කළ යුතුය.
- $2.8$  සියලු පිටුවල පුශ්න අංකය හා විභාග අංකය ලිවිය යුතුය.
- 2.9 සියලු පිටු අංකනය කළ යුතුය (Bottom, Centered).
- $2.10$  ලිඛිත පරීක්ෂණයේ දැක්වෙන වචන සංඛාගවේ සීමාව නොඉක්මවිය යුතුය.
	- $\triangleright$  ලකුණු 20% ලබා දෙන ලිඛිත පරීක්ෂණය වචන  $1000$   $1250$
	- $\triangleright$  ලකුණු 25% ලබා දෙන ලිඛිත පරීක්ෂණය වචන 1250 1500
	- $\triangleright$  ලකුණු 30% ලබා දෙන ලිඛිත පරීක්ෂණය වචන  $1500$   $1750$
	- $\triangleright$  ලකුණු 35% ලබා දෙන ලිඛිත පරීක්ෂණය වචන 1750 2000
- $2.11$  අන්තර්ජාලයෙන් බාගත (Download) කරන ලද රූප සටහන් භාවිත තොකළ යුතුය.
- $2.12$  පරිශීලිත ගුන්ථ නාමාවලිය දැක්වීම අවශා නැත.

#### **3) තුරු පා ම (Type Set) ළ පාක ොහැකි පාඅවස්ථිව පාදී පාලහත පා රුණු පාඅනුග් පා ළ පායුතු .**

- $3.1$ පැහැදිලි අත් අකුරින් ලිවිය යුතුය.
- $3.2\qquad$  කලු හෝ නිල් තීන්ත සහිත පෑන් පමණක් භාවිත කළ යුතු අතර වෙනත් පාටක තීන්තයෙන් තොලිවිය යුතුය.
- 3.3 කිසිදු වාකායක් Highlight Pen භාවිත කොට Highlight තොකළ යුතුය. කරුණු ඉස්මතු කිරීමට අවශා අවස්ථාවක දී ඊට යටින් ඉරක් ගැසීම පුමාණවත්ය.
- 3.4 ලිඛිත පරීක්ෂණය ලිවීම සඳහා තතිරූල් සහිත CR A4 පුමාණයේ කොළ පමණක් භාවිත කළ යුතු අතර A4 හෝ Half Sheet භාවිත නොකළ යුතුය.
- 3.5 ලිඛිත පරීක්ෂණයට අදාළ පිළිතුරු ලිවීමට පෙර පහත කොටස් පළමු පිටුවේ සඳහන් කළ යුතුය.
	- $3.5.1$  විභාග අංකය
	- $3.5.2$  ලියාපදිංචි අංකය
	- 3.5.3 නම (විදාහර්ථියාගේ)
	- 3.5.4 ඉගෙනුම ලබන වසර
	- 3.5.5 විභාගයේ නම (නිදසුන්: 1<sup>st</sup> Semester Examination)
	- 3.5.6 අධායෙන වර්ෂය (නිදසුන්: 2019/2020)
	- 3.5.7 විෂය කේතය (Course Code)
	- 3.5.8 විෂයේ නම (Course Title)
- 3.6 සියලු පුශ්න සඳහා පිළිතුරු ලිවීමට පෙර පුශ්න අංකය සහ පුශ්නය සඳහන් කළ යුතුය.
- 3.7 සියලු පිටු අංකනය කළ යුතුය (Bottom, Centered).
- $3.8$  සියලු පිටුවල පුග්න අංකය හා විභාග අංකය ලිවිය යුතුය.
- 3.9 ලිඛිත පරීක්ෂණයේ දැක්වෙන වචන සංඛාගවේ සීමාව නොඉක්මවිය යුතුය.
	- $\triangleright$  ලකුණු 20% ලබා දෙන ලිඛිත පරීක්ෂණය වචන  $1000$   $1250$
	- $\triangleright$  ලකුණු 25% ලබා දෙන ලිඛිත පරීක්ෂණය වචන  $1250$   $1500$
	- $\triangleright$  ලකුණු 30% ලබා දෙන ලිඛිත පරීක්ෂණය වචන  $1500$   $1750$
	- $\triangleright$  ලකුණු 35% ලබා දෙන ලිඛිත පරීක්ෂණය වචන 1750 2000
- 3. $10$  අන්තර්ජාලයෙන් බාගත (Download) කරන ලද රූප සටහන් භාවිතා නොකළ යුතුය.
- 3.11 පරිශීලිත ගුන්ථ නාමාවලිය දැක්වීම අවශා නැත.
- <u>4) කාලය</u>
	- $\triangleright$  ලිඛිත පරීක්ෂණය පුදර්ශනය කරන ලද දින සිට පැය 72 ක කාලයක් තුළ පිළිතුරු පතු LMS හි විභාග කොටසේ අදාළ පුශ්න පතුයට උඩුගත (Upload) කළ යුතුය.

#### **5) මඛිත පාලරීක්යණ පාභිරදී් පා(Upload කිරී්)**

- 5.1 සියලුම ලිඛිත පරීක්ෂණවල දැක්වෙන අවසන් වේලාවෙන් (Cut-off time) පසු පිළිතුරු පතු LMS පද්ධතියට උඩුගත කිරීමට තොහැකිය.
- 5.2 ෙලිඛිත පරීක්ෂණ LMS පද්ධතියට උඩුගත (Upload) කිරීමට ලබාදෙන්නේ එක් අවස්ථාවක් පමණි (Attempt 1 යි).
- 5.3 ලිඛිත පරීක්ෂණ LMS පද්ධතියට උඩුගත (Upload) කිරීමට පෙර ලිඛිත පරීක්ෂණ පහත පරිදි ම් ම යුතුය (Rename).

විභාග අංකය\_පාඨමාලා අංකය (විභාග අංකය, පාඨමාලා අංකයට පෙර හෝ පසු හෝ ඒවා අතර හිස් (Space) තොතිබිය යුතුය.)

#### නියසු් : PFA0000\_PFAS0001

## **6) මඛිත පාලරීක්යණ පාඅතින් පා ම ි පාLMS ලද්ධ්ති ට උඩුගත (Upload) ර පාවිට පාදී පාලහත පා රුණු පාඅනුග් පා** <u>කළ යුතුය.</u>

- $6.1$  ලිඛිත පරීක්ෂණය උඩුගත (Upload) කළ හැකි උපරිම ධාරිතාව  $64MB$  වේ. ඊට ගැළපෙන පරිදි ඔබගේ පිළිතුරු (File එක) සකස් කර ගත යුතුය.
- $6.2$  ඡායාරූප (Photo) ලෙස LMS පද්ධතියට උඩුගත (Upload) තොකළ යුතුය.
- 6.3 Smart ජංගම දූරකථන සඳහා නිපදවා ඇති Scanning App (Eg: Clear Scanner, Scanner for me වැනි) එකක් හෝ වෙනත් Scanning කුමවේදයක් භාවිත කොට පිළිතුරු පතු Scan කර pdf file එකක් ලෙස හැරවීම (Convert) කළ යුතුය.
- 6.4 පිටු කිහිපයක් ඇති අවස්ථාවල දී පිටු වෙන්, වෙන් වශයෙන් LMS පද්ධතියට උඩුගත (Upload) තොකළ යුතුය.
- 6.5 පිටු සියල්ල Scan කොට එක් pdf file එකක් ලෙස LMS පද්ධතියට උඩුගත (Upload) කළ යුතුය.
- **7)** අපැහැදිලි හා වැරදි පිළිතුරු පතු LMS පද්ධතියට උඩුගත (Upload) කිරීමේ පූර්ණ වගකීම විභාග අපේක්ෂකයා සතු වන බැවින් නැවත සලකා බැලීමට අවස්ථාවක් ඔහුට/ඇයට ලබා ගත නොහැක.  ${\sf LMS}$ පද්ධතියට උඩුගත (Upload) කිරීමේ දුර්වලතාවලදී ද එහි පූර්ණ වගකීම විභාග අපේක්ෂකයා සතුය.
- **8)** ලිඛිත පරීක්ෂණවලට ලකුණු ලබාදීමේ දී වෙනත් විභාග අපේක්ෂකයින්ගෙන් හෝ වෙනත් ලිඛිත මූලාශුවලින් පිටපත් (Copy) කර තිබූ බවට සනාථ වුවහොත් එය විභාග අකුමිකතාවයක් සේ සලකා ටයුතු රනු ලැෙේ.

කේ.එම්.ඩී.සී. නිමලවත්ද අධායනාංශ පුධාන පුසංගකලා අධාගයනාංශය

# ෙසෙමෙස්තර අවසන් ලිඛිත පරීක්ෂණය සඳහා පිළිතුරු ලිවීම හා හාරදීම සම්බන්ධ උපදෙස් මාලාව **2019/2020**

#### <u>ජනමාධා අධායනාංශය, ශී පාලි මණ්ඩපය - කොළඹ විශ්වවිදාහලය</u>

#### <u>අවසන් ලිඛිත පරීක්ෂණය ලිවීම</u>

යතුරුලියන (Type Setting) කළ යුතුය. යතුරු ලියනය කළ තොහැකි අවස්ථාවකදී පැහැදිළි අත් අකුරින් ලිවිය ාැකිය.

#### $1$ ). යතුරු ලියනය කිරීමේදී පහත කරුණු අනුගමනය කළ යුතුය.

- 1.1) අකුරෙහි පුමාණය (Font size) 12 විය යුතුය.
- 1.2) වාකා අතර පරතරය (Line Space)  $1.5$  විය යුතුය.
- 1.3) අකුරු වර්ගය (Font) FM අභය හෝ Unicode Font <u>පමණක්</u> භාවිත කළ යුතුය.
- 1.4) අකුරු වර්ණය (Font Color) කලු පමණි (Plain Text).
- 1.5) එක් පැත්තකට අහල් 1 බැගින් පිටු වටේ ඉඩ පුමාණය (Margin) තැබිය යුතුය.
- 1.6) ලිඛිත පරීක්ෂණයට අදාළ පිළිතුරු ලිවීමට පෙර පහත කොටස් පළමු පිටුවේ සඳහන් කළ යුතුය.
	- $\triangleright$  විෂය අංකය සහ විෂයෙහි නම
	- $\triangleright$  විභාග අංකය
	- $\triangleright$  ලියාපදිංචි අංකය
	- $\triangleright$  විදාහර්ථියාගේ නම
	- $\triangleright$  ඉගෙනුම ලබන වසර සහ සෙමෙස්තරය
	- $\triangleright$  අධායෙන වර්ෂය (නිදසුන: 2019/2020)
- 1.7) සියලු පිටුවල පුශ්න අංකය හා විභාග අංකය ලිවිය යුතුය.
- 1.8) සියලු පිටු රෝම අංකවලින් අංකනය කළ යුතුය. (Bottom, Centered)
- 1.9) ලිඛිත පරීක්ෂණයේ එක පුශ්නයක් සඳහා වචන 1750 සංඛාාවේ සීමාව නොඉක්මවිය යුතුය.
- 1.10) එක පුශ්නයක් සඳහා ලකුණු  $25\%$  ක් හිමිවේ.

#### **2**). යතුරු ලියනය කළ නොහැකි අවස්ථාවක දී පහත කරුණු අනුගමනය කළ යුතුය.

- 2.1) පැහැදිලි අත් අකුරින් ලිවිය යුතුය.
- 2.2) කලු හෝ නිල් තීන්ත සහිත පෑන් <u>පමණක්</u> භාවිත කළ යුතු අතර වෙනත් පාටක තීන්තයෙන් තොලිවිය යුතුය.
- 2.3) කිසිදු වාකායක් උදෘත (Highlight) තොකළ යුතුය. කරුණු ඉස්මතු කිරීමට අවශා අවස්ථාවක දී ඊට යටින් ඉරක් ඇදීම පමණක් පුමාණවත්ය.
- 2.4) ලිබිත පරීක්ෂණය ලිවීම සඳහා තතිරූල් සහිත A4 පුමාණයේ CR කොළ <u>පමණක්</u> භාවිත කළ යුතු අතර A4 හෝ Half Sheet භාවිත <u>තොකළ යුතුය.</u>
- 2.5) ිලිඛිත පරීක්ෂණයට අදාළ පිළිතුරු ලිවීමට පෙර පහත කොටස් පළමු පිටුවේ සඳහන් කළ යුතුය.
	- $\triangleright$  විෂය අංකය සහ විෂයේ නම
	- $\triangleright$  විභාග අංකය
	- $\triangleright$  ලියාපදිංචි අංකය
	- $\triangleright$  විදාහර්ථියාගේ නම
	- $\rho$  ඉගෙනුම ලබන වසර
- 2.6) සියලු පිටු රෝම අංක වලින් අංකනය කළ යුතුය.

### **3**). වලය

3.1) ලිබිත පරීක්ෂණය පුදර්ශනය කරන ලද දින සිට<u> පැය 72 ක කාලයක් තුළ</u> පැවරුම අන්තර්ජාලයට උඩුගත (Upload) කළ යුතුය.

### **4**). ලිඛිත පරීක්ෂණය හාරදීම **(Upload** කිරීම)

- 4.1) සියලුම ලිබිත පරීක්ෂණවල දැක්වෙන අවසන් වේලාවෙන් (Cut-off time) පසු පිළිතුරු අන්තර්ජාලයට උඩුගත කිරීමට <u>නොහැකිය</u>.
- 4.2) ලිබිත පරීක්ෂණ අන්තර්ජාලයට උඩුගත කිරීමට ලබාදෙන්නේ එක් අවස්ථාවක් (One Attempt) ළමණි.
- 4.3) ලිබිත පරීක්ෂණ අන්තර්ජාලයට උඩුගත කිරීමට පෙර ලිබිත පරීක්ෂණ පහත පරිදි නම්කළ (Rename) යුතුය.
	- $\triangleright$  විභාග අංකය විෂය අංකය (විභාග අංකය, විෂය අංකය පෙර හෝ පසු හෝ ඒවා අතර හිස් (Space) තොතිබිය යුතුය.) නියසු : MDS350\_FND41063
- 4.4) ලිඛිත පරීක්ෂණය අතින් ලියා අන්තර්ජාලයට උඩුගත කරන විට දී පහත කරුණු අනුගමනය කළ යුතුය.
	- $\triangleright$  ජායාරූප (Photos) ලෙස අන්තර්ජාලයට උඩුගත <u>තොකළ යුතුය.</u>
	- $\triangleright$  Smart ජංගම දුරකථන සඳහා නිපදවා ඇති Scanning App (e.g: Clear Scanner, Scanner for me වැනි) එකක් හෝ වෙනත් Scanning කුමවේදයක් භාවිත කොට පැවරුම Scan කර pdf file එකක් ලෙස හැරවීම (Convert) කළ යුතුය.
	- $\triangleright$  පිටු කිහිපයක් ඇති අවස්ථාවල දී පිටු වෙන්, වෙන් වශයෙන් අන්තර්ජාලයට උඩුගත ෙ ො ම යුතුය.
	- $\triangleright$  පිටු සියල්ල එකවර Scan කොට එක් pdf file එකක් ලෙස අන්තර්ජාලයට උඩුගත කළ යුතුය. (Single pdf file)
	- $\blacktriangleright$  අපැහැදිලි හා වැරදි පිළිතුරු පතු අන්තර්ජාලයට උඩුගත කිරීමේ පූර්ණ වගකීම විභාග අපේක්ෂකයා සතු වන බැවින් නැවත සලකා බැලීමට අවස්ථාවක් ඔහුට/ඇයට ලබා ගත තොහැක. අන්තර්ජාලයට උඩුගත කිරීමේ දුර්වලතාවලදී ද එහි පූර්ණ වගකීම විභාග අපේක්ෂකයා සතුය.
- 4.5) ලිඛිත පරීක්ෂණවලට ලකුණු ලබාදීමේ දී වෙනත් විභාග අපේක්ෂකයින්ගෙන් හෝ වෙනත් ලිඛිත මූලාශුවලින් පිටපත් (Copy) කිරීම පිළිබඳව විභාග පරීක්ෂකවරයා විසින් අධීක්ෂණය කරන බව සැලකිය යුතුය. විභාග අකුමිකතාවයක් සිදුකොට ඇති බව සතාථ වුවහොත් ඒ පිළිබඳ නීතිමය ටයුතු රනු ලැෙේ.

# භාෂා පැවරුම් ලිවීම හා භාරදීම සම්බන්ධ උප**දෙස් මාලාව** පළමුවන සෙමෙස්තර වි**භාගය**, භාෂා අධා**යතාංශය, ශූී පාලි මණ්ඩපය**

# **ඉංග්රීසි /ද්මිළ පාලැවරුම් මවී්**

1. Type set කළ යුතුය. Type set කළ තොහැකි අවස්ථාවකදී පැහැදිලි අත් අකුරින් ලිවිය හැකිය.

- 2. Type set කිරීමේදී පහත කරුණු අනුගමනය කළ යුතුය.
	- a) Font size 12 ිභය යුතුය.
	- b) Line space 1.5 විය යුතුය.
	- c) Font ඉංගීසි පැවරුම් සඳහා Times New Roman ද, දමිළ පැවරුම් සඳහා කලහම් ( Kalaham) හෝ යුනිකෝඩ් දමිළ (Unicode Tamil) **පමණක්** භාවිතා කළ යුතුය.
	- d) එක පැත්තකට අහල් 1 බැගින් පිටු වටේ ඉඩ පුමාණය (Margins ) තැබිය යුතුය.
- 3. පැවරුමට අදාල පිළිතුරු ලිවීමට පෙර පහත කොටස් පළමු පිටුවේ සඳහන් කළ යුතුය.
	- a) පැවරුම් අංකය සහ පැවරුම් මාතෘකාව (මාතෘකාව **Bold** කළ යුතුය.)
	- $b)$  විභාග අංකය (අංකය)
	- c) ලියාපදිංචි අංකය
	- d) ම
	- e) ඉගෙනුම ලබන වසර
	- $f$ ) පාඨමාලාවේ සංකේත අංකය (Course code)
	- g) පාඨමාලාවේ නම (Course title)
	- h) සියලු පිටු වල පුශ්න අංකය හා විභාග අංකය ලිවිය යුතුය.
	- i) සියලු පිටු අංකනය කළ යුතුය. (Bottom, centered)
	- $j)$  Font color කලූ පමණි.
	- k) අන්තර්ගතයේ අවශා කොටස් **Bold** හෝ *Italic* කළ හැකිය.
	- l) අන්තර්ජාලයෙන් download කරන ලද රූප සටහන් භාවිතා නොකළ යුතුය.
	- m) පරිශීලිත ගුන්ථ නාමාවලිය දැක්වීම අවශා නැත.
- 4. Type set කළ තොහැකි අවස්ථාවකදී පහත කරුණු අනුගමනය කළ යුතුය.
	- a) පැහැදිලි අත් අකුරින් ලිවිය යුතුය.
	- b) කලු හෝ නිල් තීන්ත සහිත පැන් <u>පමණක්</u> භාවිත කල යුතු අතර වෙනත් පාටක තීන්තයෙන් තොලිවිය යුතුය.
	- c) කිසිදු වාකායක් highlight pen භාවිත කොට highlight තොකළ යුතුය. කරුණු ඉස්මතු කිරීමට අවශා අවස්ථාවකදී ඊට යටින් ඉරක් ගැසීම පුමාණවත්ය.
	- d) පැවරුම් ලිවීම සඳහා තනි රූල් සහිත CR පුමාණයේ කොළ <u>පමණක්</u> හාවිත කළ යුතු අතර A4 ොෝ half sheet ාවිභ, **ක ො ළ පායුතු** .

# <u>පැවරුම් සඳහා කාලය</u>

- **Part 01- ලැවරු් 01 (Assignment 01)** : ළැය 1½ වලය තුම අනඳ් ම යුතුය. ළැනරුම පුදර්ශනය කරන ලද වේලාවේ සිට පැය 04ක කාලයක් ඒ සඳහා දෙනු ලබන අතර ඒ කාලය තුළ ඕනෑම වෙලාවක පැය  $1\frac{1}{2}$  භාවිතා කළ හැක.
- **Part 02 පැවරුම 02 (Assignment 02)** : පැවරුම පුදර්ශනය කරන ලද දින සිට පැය 48ක කාලයක් තුළ පැවරුම upload කළ යුතුය.

**සැයු: පා ඉහත සඳහන් පා ර පා ඇති පා කදලිවන් ව මන් ලසු upload ර පා කිසිදු පා ලැවරු්ක් පා භිර පා ක ොගැක අතර පාඑහි පාපු්ෂණ පාවගකී් පාවිභිග පාඅකේක්ය ි / පාඅකේක්ෂි ිව සතු .**

# **ලැවරුම් පාභිරදී් පා(upload කිරී්)**

- 1. **පළමු පැවරුම (Assigment 01)** පුදර්ශනය කරන ලද වේලාවේ සිට පැය 04ක කාලය අවසන් වූ පසු එම පැවරුම නැවත කළ <u>නොහැක.</u>
- 2. දෙවැනි පැවරුමේ (Assingment 02) දැක්වෙන Cut-off time වලින් පසු පැවරුම upload කිරීමට <u>තොහැක.</u>
- 3. දෙවැනි පැවරුම (Assingment 02) upload කිරීමට ලබාදෙන්නේ එක අවස්ථාවක් පමණි. (attempt 01යි.)
- 4. දෙවැනි පැවරුම (Assingment 02) upload කිරීමට පෙර, පැවරුමේ ගොනුව (file) පහත පරිදි ම් ම යුතුය.
	- විභාග අංකය පාඨමාලා අංකය පැවරුම් අංකය
	- $\bullet$  තම් කිරීමේදී අංක අතර underscore කළ යුතුය.)

o නියසු : PFA5201\_ENG1101\_A2 MDS1450\_ENG2105\_A2 PFA0986\_ENG3110\_A2 MDS0852\_ENG4106\_A2 PFA5202\_TML1101\_A2 MDS1350\_TML2101\_A2

- 5. පැවරුම් අතින් ලියා upload කරන විටදී පහත කරුණු අනුගමනය කළ යුතුය.
	- a) Photo එ ්ෂ ෙලඳ upload **ක ො ළ පායුතු** .
	- b) Smart ජංගම දුරකථන සඳහා නිපදවා ඇති Scanning app (e.g. Adobe Scanner, Clear Scanner, Fast Scanner, Scanner for me  $\mathfrak{d}_7$ නි) එකක් හෝ වෙනත් scanning කුමවේදයක් හාවිතා කොට පැවරුම scan කර PDF file එකක් ලෙස convert කරගත යුතුය.
	- c) පිටු කිහිපයක් ඇති අවස්ථාවලදී පිටු වෙන් වෙන් වශයෙන් upload නොකළ යුතුය.
	- d) පිටු සියල්ල scan කර, එක PDF file එකක් ලෙස upload කළ යුතුය.
	- e) අපැහැදිලි ලෙස හා පිටූ පිළිවෙලින් තොරව upload කරන පැවරුම්වල පූර්ණ වගකීම විභාග අපේක්ෂකයා/ අපේක්ෂිකාව සතුය.
	- f) උඩුගත (upload) කිරීමේ සම්පූර්ණ වගකීම විභාග අපේක්ෂකයා/ අපේක්ෂිකාව සතුය.

**සැ.යු.**

- පැවරුම්වලට ලකුණු ලබා දීමේදී වෙනත් විභාග අපේක්ෂක/ අපේක්ෂිකාවන්ගෙන් හෝ වෙනත් ලිඛිත මූලාශුවලින් පිටපත් (copy) කිරීම පිළිබඳව විභාග පරීක්ෂකවරයා විසින් අධීක්ෂණය කරන බන ඳැමකිය යුතුය.
- අදාළ පුශ්න පතුයට දී ඇති පැය 48ක කාලය තුළ ඔබට යම්කිසි ගැටළුවක් මතු වුවහොත් එම පුග්න පතුයට අදාළ  $LMS$  පිටුවේ සඳහන් කර ඇති අධීක්ෂක (Supervisor) හෝ නිරික්ෂකවරුන්ට (Invigilators) දැනුම් දිය යුතුය.

කේ. වී. ධනපාල අධ්යයනාංශ පුධාන භාෂා අධාගයනාංශය

# **කසක්ස්තර අවසි ්ි්ෂගගත (online) ලරිගණ පාප්රශ් පාල්ර සඳහි පිළිතුරු සැලයී් පා සහ එ LMS කවත පාඇතුලත් පාකිරී් පා(Submit කිරී්) සඳහි උලකද්ස් පා්ිලිව** පරිගණක අධා**යතාංශය, ශී පාලි මණ්ඩප**ය

### **කසක්ස්තර අවසි ්ි්ෂගගත (online) ලරිගණ පාප්රශ් පාල්ර පාසඳහි පිළිතුරු පාසැලයී්**

- 1. මාර්ගගත(online) පරිගණක පුශ්ත පතුය බහුවරණ පුශ්ත, හරි/වැරදි ලකුණු කිරීම සහ කෙටි පුශ්න වලින් සමන්විතය.
- 2. මේ සඳහා  ${\rm LMS}$  වෙත පුවේශවි, ඔබට අදාල වසර තෝරා එහි ඇති අදාල මාර්ගගත ${\rm (online)}$ පරිගණක පුශ්ත පතුයට පිළිතුරු සැපයිය යුතුය.
- 3. කෙටි පුශ්න ලිවිම සඳහා ලබාදී ඇති ඉඩ පමණක් භාවිතා කල යුතුය.
- 4. අන්තර්ජාලය තුලින් පිටපත් කර ඇලවීම (copy  $\&$  paste) සඳහා ලකුණු තොලැබේ.
- 5. අන්තර්ජාලයෙන් download කරන ලද රූප සටහන් භාවිතා නොකළ යුතුය.
- 6. අකුරු සඳහා කළු වර්ණය (Black Font Color) පමණක් භාවිතා කල යුතුය.
- 7. පරිශීලිත ගුන්ථ නාමාවලිය දැක්වීම අවශා නැත.

### <u>සෙමෙස්තර අවසාන පරිගණක පුශ්න පතුය සඳහා කාලය</u>

- 1. මාර්ගගත(online) පරිගණක පුශ්ත පතුය <u>පැය 2</u> ක කාලය තුළ අවසන් කළ යුතුය. මෙම පුශ්ත පතුය පුදර්ශනය කරන ලද වේලාවේ සිට පැය 04ක කාලයක් ඒ සඳහා දෙනු ලබන අතර ඒ කාලය තුළ ඕනෑම වෙලාවක පැය 2 භාවිතා කළ හැක.
- **සැයු: පාඉහත සඳහන් පා ර පාඇති පාකදලිවන් ව මන් ලසු කිසිඳු අයුරකින් පා ැවත පා ප්රශ් පා ල්ර ට පිළිතුරු පා** ලබාදීමට ඉඩ දෙනු නොලැබෙන අතර එහි පූර්ණ වගකීම විභාග අපේක්ෂකයා / අපේක්ෂිකාව **සතු .**

## **කසක්ස්තර අවසි පාලරිගණ පාප්රශ් පාල්ර LMS කවත පාඇතුලත් කිරී් (Submit පාකිරී්)**

- 1. මාර්ගගත(online) පරිගණක පුශ්ත පතුය පුදර්ශනය කරන ලද වේලාවේ සිට පැය 04ක කාලය අවසන් වූ පසු එය කිසිඳු අයුරකින් නැවත පිළිතුරු ලිවිය <u>තොහැක.</u>
- 2. මෙම පුශ්ත පතුයට පිළිතුරු දීමට ලබාදෙන්නේ එක අවස්ථාවක් පමණි. (attempt  $01$ යි.)
- 3. කාලය අවසන් වූ විට පුශ්ත පතුය ස්වයංකීයවම LMS වෙත ඇතුලත් වනු ඇත (Automatically Submitted).

ඳැ.යු.

- i. පරිගණක පරිගණක පුශ්ත පතුය ලකුණු ලබාදීමේදී වෙනත් විභාග අපේක්ෂකයින්ගෙන් හෝ වෙනත් ලිබිත/ අන්තර්ජාල මුලාශුවලින් පිටපත් (copy) කිරීම පිළිබඳව විභාග පරීක්ෂකවරයා විසින් අධීක්ෂණය කරන බව සැලකිය යුතුය.
- $\,$ ii.  $\,$  අදාළ පුශ්න පතුයට දී ඇති කාලය තුළ ඔබට යම්කිසි ගැටළුවක් මතු වුවහොත් එම පුශ්න පතුයට අදාළ LMS පිටුවේ සඳහන් කර ඇති අධීක්ෂක (Supervisor) හෝ නිරික්ෂකවරුන්ට (Invigilators) දැනුම් දෙන්න.

සුදන්ත බාගේශී ෆොන්සේකා. අධායනාංශ පුධාන පරිගණක අධාගයනාංශය